# **GIGABYTE**<sup>™</sup>

# Q1532

## **USER'S MANUAL**

English
 v2.0

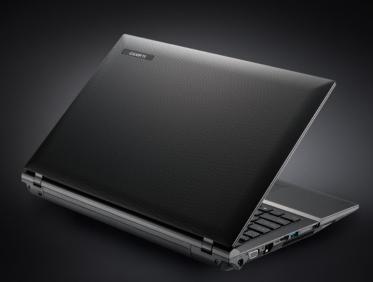

\* Images Used for Reference Only

## Copyright © 2011 GIGABYTE TECHNOLOGY CO., LTD. All Rights Reserved

GIGABYTE Q1532 Series Notebooks User's Manual

Date Issued: 2011/11

This manual takes you, step by step, through setting up and using your new Notebook PC. Information in this manual has been carefully checked for accuracy and is subject to change without prior notice.

No part or parts of this manual may be reproduced, stored in a retrieval system, or transmitted, in any form or by any means, electronic, mechanical, by photocopy, recording, or otherwise, without prior written consent.

#### **Trademarks**

Product names used herein are for identication purposes only and may be the trademarks of their respective companies.

Microsoft®, MS-DOS, Windows®, and Windows® Sound System are trademarks of the Microsoft Corporation.

Intel® is registered trademarks of Intel Corporation.

NVIDIA® and GeForce® are trademarks of NVIDIA Corporation.

All other brands or product names mentioned in this manual are trademarks or registered trademarks of their respective companies.

#### **General Safety Precautions**

In order to ensure your safety and the safety of you notebook, we ask that your carefully follow these safety precautions.

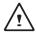

CAUTION: Using your notebook for long periods of time, with the base resting directly on exposed skin, can cause injury, burns or discomfort from the heat buildup that is generated from the base of your portable computer.

- After removing the notebook from the box, please ensure that all
  packaging materials are kept out of the reach of small children as
  they can cause a potential choking hazard. The packaging materials
  should be safely stored away in the event that it may be used again
  for safe transportation of the notebook.
- Ensure that the AC Adapter and power cable are placed in a safe area where it cannot be tripped over or stepped on. The AC Adapter should be situated in a well ventilated area and should have nothing resting on or covering it.
- Before turning on the notebook, ensure that it is placed on a level surface with at least 10 cm of clearance around the air vents, which will aid in proper cooling.
- Do not obstruct the air vents of the notebook and do not insert any
  foreign objects into this space. Doing this may cause a short circuit
  or may cause the CPU fan to malfunction, resulting in the risk of a
  fire or electric shock. This may eventually render permanent damage
  to the notebook.
- · Do not press or touch the display panel.
- Only use the AC Adapter that is provided with the notebook or that which is recommended by the manufacturer. Using nonrecommended or non-approved parts may cause damage or increase the risk of a fire or explosion. In the event that another AC Adapter is required, advice should be sought from a GIGABYTE service agent, in order to make sure that the correct part is recommended.

- Please follow the battery installation guidelines. Incorrect installation of batteries may increase the risk of a fire or explosion.
- Only replace old batteries with the same or an alternative compatible battery that is recommended by GIGABYTE or an authorized GIGABYTE Service Centre.
- Before connecting the notebook to the power outlet, make sure that the voltage rating of the AC Adapter is compatible with the power specification in the country where you are located.
- When using an extension cord, please make sure that the total sum of ampere ratings for all connected devices does not exceed the total ampere capacity for the circuit.
- Before removing the battery from the notebook, make sure firstly
  that the notebook is switched off and secondly that the AC Adapter
  is disconnected from the electrical wall socket. Once this is done, it
  would be safe to remove the battery.

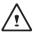

Do not carry the notebook battery, loose, in your handbag, backpack or pocket where loose metal objects (money, keys, chains, pens, etc) may be present. The metal objects can short circuit the terminals of the battery resulting in overheating that could cause a fire hazard. In the event that you need to transport the battery separately from the notebook, please place it inside an anti-static bag.

- Discard old worn out batteries according to the instructions on Page VI. Never throw batteries into a fire as this can cause an explosion.
- Never attempt to repair or service the notebook yourself. Please refer all repairs and servicing to qualified service personnel at a GIGABYTE Authorized Service Centre.

#### **Travel Tips:**

Although notebooks are designed to be as robust as possible to cater for a mobile lifestyle, extreme care and caution should be taken when travelling. When travelling by land, sea or air, every precaution should be taken to make sure that the notebook is well secured when it is not in use.

- The most essential accessory you should have when travelling is a good carry case for your notebook. The case should be well padded to protect your notebook from drops and bumps, etc and should be big enough to hold the size of notebook.
- Make sure there is enough room to carry your AC Adapter and spare battery etc. Only carry the necessary items in your carry case, as the weight can become tedious especially when walking long distances or waiting in long queue's.
- When travelling by air, never book your notebook in with checked baggage. Always declare it as hand baggage so that you can carry it into the airplane cabin with you. Most airlines allow two pieces of hand baggage with one of them being a bag or carry case with a portable notebook. Please consult your local airline for more details.
- When placing your notebook on an X-Ray, make sure that you keep
  a close eye on it when it is one the conveyor belt. Hold on to your
  notebook until the last minute before placing it on the conveyor.
   In some airports it could be stolen while you are stuck in a queue
  waiting to pass through the metal detector.
- Notebooks and hard drives can pass through X-Ray machines but never allow these to pass through a metal detector. This can cause data loss to the hard drive.
- Never place your notebook in the overhead storage compartment as
  this can make it susceptible to damage caused by turbulence that
  may be experienced during the flight or in other case theft. You can
  store your notebook under your seat, where it is always in sight.

- You should take every precaution to protect your notebook from dust, dirt, liquid spillage, food droppings, extreme weather conditions and direct exposure to sunlight.
- When travelling between different climates, from one extreme to another, condensation may occur inside the notebook. If this does happen, please allow sufficient time for the moisture to evaporate completely, before attempting to switch on.
- When travelling from extremely colder to extremely warmer climates in a short space of time, and vice versa, please allow the notebook some time to adapt to the change in environment.

#### **Usage Tips:**

- When unplugging the power connector from the notebook, please hold and pull on the connector or the strain relief loop to disconnect.
   Do not pull the power cord itself as this can cause damage to the cable or the notebook.
- In the event of an electrical storm, please disconnect the notebook from the power source and unplug any network or telephone cables that may be connected to the notebook.
- Do not use the notebook near water sources, like bathtubs, washing basins, kitchen or laundry sinks or swimming pools. Liquid that can spill onto the notebook by accident can cause electric shock to you and damage to the notebook.

#### Cleaning Tips:

When cleaning the notebook, please make sure that the notebook is switched off and disconnected from the power source and that the battery is removed.

#### Notebook Cover:

Use a microfiber or lint free soft cotton cloth and kitchen detergent (mix 5 parts water to 1 part detergent).

- Wet the cloth and wring out all excess liquid and wipe the surfaces clean
- Take extra care to make sure that the cloth is damp and not very wet, especially when cleaning around the air vents and other openings as too much liquid in the cloth could drip onto the external components causing damage to the notebook.
- Do not clean the keyboard with this liquid.

#### Keyboard:

- It is advisable to use a can of compressed air to clean debris that maybe caught underneath the keys.
- Isopropyl alcohol can be used to clean the keys by dipping a lint-free soft cloth into it, wringing out the excess liquid and wiping the keys.
- Allow to dry for at least 5 minutes.

#### LCD:

- It is best to use a microfiber cloth to clean the surface of the LCD.
- If there are any marks or stains present, it would be wise to use commercially available LCD cleaning kit. When using a commercially available LCD cleaning kit, never spray the liquid directly onto the screen. You must spray it onto the cleaning cloth and then wipe the screen clean.
- If this is not available then you can mix 50% isopropyl alcohol and 50% distilled water to clean the surface of the LCD screen.
- Dip the lint free soft cotton cloth into the solution, wringing out excess liquid.
- · The cloth must be damp but not dripping with liquid.
- Take care not to let any excess liquid drip into the notebook.
- Start from the top of the LCD surface and wipe from side to side.
- Continue with this until the entire LCD surface has been cleaned.
- Wipe the display with a clean, dry lint free soft cotton or microfiber cloth.
- Wait for the LCD surface to dry completely and then close the lid.

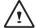

Be careful when using Isopropyl Alcohol as this is a flammable liquid. Please keep away from children, naked flames or a notebook that is switched on.

#### **Warranty Guidelines**

All warranty repairs and service must be carried out by a GIGABYTE Authorized Repair Centre.

#### **GIGABYTE Limited Warranty:**

GIGABYTE warrants, that the GIGABYTE branded Notebook/Netbook is free of any defects in materials and workmanship under normal use during the warranty period.

- All GIGABYTE supplied AC adapters and batteries carry a 1 year limited warranty.
- The warranty is effective from date of purchase.
- If proof of purchase cannot be shown, then the warranty will be determined based on the date of manufacture.
- The limited warranty is only valid for GIGABYTE branded or supplied hardware.
- In the event that a defect arises in materials or workmanship and proof is shown of this defect, GIGABYTE will, through its authorized service provider or partner, repair the product at no extra charge, using new or refurbished replacement parts in order to fulfill the warranty obligations.
- If, during the warranty period, GIGABYTE or its service provider is unable to repair the product, the product will be replaced with a comparable product that is new or refurbished.

#### **Warranty Limitations:**

The GIGABYTE Limited Warranty does not cover the following...

- Software, including the operating system and applications supplied with the product. This also includes third party software that may be installed after purchase.
- Third party hardware, products and accessories not supplied by GIGABYTE. This also includes third party hardware that may be bundled with the notebook or netbook.
- Products with missing or defaced labels and/or serial numbers
- Products damaged by environmental factors, which include oxidation
- Products damaged by natural disasters or acts of God.
- Physical Damages which include, but not limited to, the following:
  - ► Unauthorized modifications, repairs or servicing
  - Misuse, abuse, neglect or failure to follow instructions in the user manual.
  - ► Improper assembly
  - ► Damages caused by transport due to improper packaging or mishandling by the courier company unless transport is part of the warranty conditions in certain countries.
  - Electric damage resulting from faulty or failed electric power or power surges.
  - ▶ Damaged or cracked components
  - ▶ Liquid damage

#### **Regulatory Notices**

#### RF Exposure:

This equipment must be installed and operated in accordance with provided instructions and must not be co-located or operating in conjunction with any other antenna or transmitter. End-users and installers must be provide with antenna installation instructions and transmitter operating conditions for satisfying RF exposure compliance.

#### For CB:

- Only use batteries designed for this computer. The wrong battery type may explode, leak or damage the computer
- Do not remove any batteries from the computer while it is powered on
- Do not continue to use a battery that has been dropped, or that appears damaged (e.g. bent or twisted) in any way. Even if the computer continues to work with a damaged battery in place, it may cause circuit damage, which may possibly result in fire.
- Recharge the batteries using the notebook's system. Incorrect recharging may make the battery explode.
- Do not try to repair a battery pack. Refer any battery pack repair or replacement to your service representative or qualified service personnel.
- Keep children away from, and promptly dispose of a damaged battery.
   Always dispose of batteries carefully. Batteries may explode or leak if exposed to fire, or improperly handled or discarded.
- · Keep the battery away from metal appliances.
- Affix tape to the battery contacts before disposing of the battery.
- Do not touch the battery contacts with your hands or metal objects.

#### **Battery Disposal & Caution**

The product that you have purchased contains a rechargeable battery. The battery is recyclable. At the end of its useful life, under various state and local laws. It may be illegal to dispose of this battery into the municipal waste stream. Check with your local solid waste officials for details in your area for recycling options or proper disposal.

Danger of explosion if battery is incorrectly replaced. Replace only with the same or equivalent type recommended by the manufacturer. Discard used battery according to the manufacturer's instructions.

#### Replaceable Batteries

If any equipment is provided with a replaceable battery, and if replacement by an incorrect type could result in an explosion (for example, with some lithium batteries), the following applies:

- if the battery is placed in an operator access area, there shall be a marking close to the battery or a statement in boththe operating and the servicing instructions;
- if the battery is placed elsewhere in the equipment, there shall be a marking close to the battery or a statement in the servicing instructions.

This marking or statement shall include the following or similar text:

CAUTION
RISK OF EXPLOSION IF BATTERY IS REPLACED
WITH AN INCOMPATIBLE BATTERY TYPE.
DISPOSE OF USED BATTERIES
ACCORDING TO THE INSTRUCTIONS

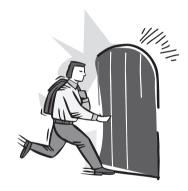

#### Introduction

Congratulations and thank you for purchasing the GIGABYTE notebook computer. This portable notebook computer provides excellent multimedia functionality and is designed to provide you reliable, no fuss computing.

This manual will explain to you, step by step, how to setup and begin using your Q1532. It provides basic configuring, operation, care and troubleshooting guidelines.

## Content

| General Safety Precautions                 |
|--------------------------------------------|
| Travel TipsII                              |
| Usage TipsII                               |
| Cleaning TipsII                            |
| Warranty GuidelinesIV                      |
| GIGABYTE Limited WarrantyIV                |
| Warranty LimitationsIV                     |
| Regulatory NoticesV                        |
| RF ExposureV                               |
| • For CBV                                  |
| Battery Disposal & CautionVI               |
| IntroductionVIII                           |
|                                            |
| Chapter 1 Before You Start                 |
| 1.1 Make Sure You Have Everything2         |
| 1.2 Familiarize Yourself with the Computer |
| 1.3 Top View                               |
| 1.4 Left View                              |
| 1.5 Right View4                            |
| 1.6 Front & Bottom & Rear View5            |

| Cha  | pter 2 Getting Started                                 |    |
|------|--------------------------------------------------------|----|
| 2.1  | Power Sources                                          | 8  |
| 2.2  | Battery Maintenance Guidance                           | 9  |
| 2.3  | Starting Your Notebook                                 | 10 |
| 2.4  | LED Indicators                                         | 11 |
| 2.5  | Using Function Keys                                    | 12 |
| 2.6  | Using the Touch Pad                                    | 13 |
|      | pter 3 GIGABYTE Smart Recovery GIGABYTE Smart Recovery | 16 |
| Cha  | pter 4 Troubleshooting                                 |    |
| 4.1  | Identifying the Problem                                | 18 |
| 4.2  | GIGABYTE Service Information                           | 18 |
| App  | endix                                                  |    |
|      | 32 Specifications                                      |    |
| Inte | national Country Voltage                               | 21 |
| Plug | ır Type                                                | 25 |

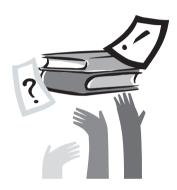

## **Chapter 1 Before You Start**

This chapter provides basic information to help you get started and to use the Q1532 notebook.

Some of the features described herein may not function properly or at all unless used in conjunction with the pre-installed operating system. Any change to the operating system may cause improper function.

#### 1.1 Make Sure You Have Everything

When you receive your notebook PC, unpack it carefully and check to make sure you have all the items listed below. For a preconfigured model you should have the following:

- GIGABYTE Notebook Computer
- Lithium-Ion Battery
- AC Adapter with Power Cord
- Driver Disc
- Manual

Once you have checked and confirmed that your notebook system is complete, read through the following pages to learn about all of your notebook components.

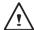

NOTE: Depending on the model you purchased, the actual appearance of your notebook may vary from that shown in this manual. These images are for illustration purposes.

#### 1.2 Familiarize Yourself with the Computer

#### **Opening The Display Panel**

To open the display panel, simply lift the lid up. Use your one hand to hold the machine and use the other to open the display panel. When closing the lid, be sure not to slam it closed.

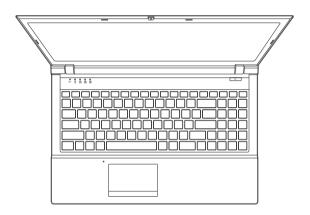

The following is an overview of the top of the notebook.

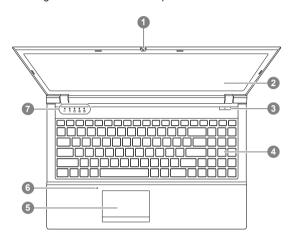

| NO. | . Item                   | Function                                                                                                    |
|-----|--------------------------|----------------------------------------------------------------------------------------------------|
| 1   | Webcam                   | The built-in webcam is housed here. The resolution depends on the configuration purchased. The cam is perfect for online chat and video streaming.     |
| 2   | LCD Display              | The display type and size depends on the model of notebook purchased. The supported resolution will also depend on the display type and size.          |
| 3   | Power Button             | The power button is used to switch the notebook on and off, and for emergency shutdown or restart.                                                     |
| 4   | Keyboard                 | A full-size keyboard with dedicated Windows keys.                                                                                                    |
| 5   | TouchPad                 | This is the pointer device controller for the system and mimics mouse movement on the screen. It has the standard Left/Right button arrangement.       |
| 6   | Built-In<br>Microphone   | The built-in microphone allows for the reception and transmission of voice and/or other audio data to any program capable of utilizing the microphone. |
| 7   | LED Status<br>Indicators | The LED status indicator lights correspond to specific operating modes. Please refer to page 11 (2.4 LED Status Indicators)                            |

#### 1.4 Left View

The following is a brief description of the left side of the notebook.

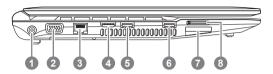

| NO. | Item                                 | Function                                                                                                    |  |
|-----|--------------------------------------|----------------------------------------------------------------------------------------------------|--|
| 1   | DC-in Jack                           | This port is used to connect the notebooks external AC Adaptor when charging or continuous power is needed.                                                                                 |  |
| 2   | External Moniter (VGA) Port          | This port is used to connect an external analog VGA display to the notebook for output to a larger screen or projector.                                                                     |  |
| 3   | LAN (RJ-45) Port                     | This port is used to connect a standard RJ-45 LAN Cable for networking.                                                                                                    |  |
| 4   | HDMI Port                            | The HDMI port allows outputing a video signal in full High Definition to an HD compatible display as well as na HD sound signal.                                                            |  |
| 5   | USB 3.0                              | These ports are used for connecting external US Peripherals and Storage to the Notebook. Device such as Printers, Keyboards, Mice and Drives are supported and the ports are Plug And Play. |  |
| 6   | Q1532N/P: USB 3.0<br>Q1532M: USB 2.0 |                                                                                                    |  |
| 7   | Multi Card Reader                    | 9-in-1 Card reader- MMC / RSMMC/ SD / mini SD / SDHC / SDXC compatible / MS/ MS Pro / MS Duo                                                                                                |  |
| 8   | e-SATA Port                          | The e-SATA port allows you to connect an external device such as an external hard disk drive or optical drive. Doesn't support system boot.                                                 |  |

#### 1.5 Right View

The following is a brief description of the right side of the notebook.

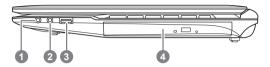

| NO. | Item               | Function                                                                                                    |
|-----|--------------------|----------------------------------------------------------------------------------------------------|
| 1   | Microphone Jack    | This port is used to connect an external amplified microphone to the notebook to enhance the voice recording and recognition of the notebook. Typical scenarios include online chat such as Skype. |
| 2   | Headphone Jack     | This port is used to connect external audio output devices such as speakers and headphones to the notebook to enhance the sound capabilities.                                                      |
| 3   | USB 2.0 Port       | This port is used for connecting external USB Peripherals and Storage to the Notebook. Devices such as Printers, Keyboards, Mice and Drives are supported and the ports are Plug And Play.         |
| 4   | Optical Disc Drive | The Optical Disc Drive is used to read and write to and from optical media. The drive, depending on configuration, could be either a DVD Comb.                                                     |

The following is an overview of the Front & bottom of the notebook.

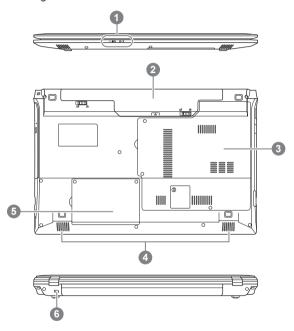

| NO. | Item                    | Function                                                                                              |
|-----|-------------------------|----------------------------------------------------------------------------------------------------|
| 1   | LED Power<br>Indicators | The LED indicators for power and battery status. Please refer to Page 11. (2.4 LED Status Indicators) |
| 2   | Battery Bay             | The battery bay contains the internal Lithium-lon battery.                                            |
| 3   | Component<br>Bay Cover  | Compartment contains the Wireless LAN card, memory modules.                                           |
| 4   | Speakers                | The built-in dual speakers allow for stereo sound.                                                    |
| 5   | HDD Bay                 | HDD compartment cover.                                                                                |
| 6   | Kensington<br>Lock Slot | The small port is used to secure the notebook to desks or workstations and prevent theft.             |

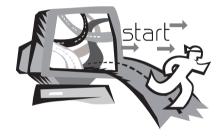

## **Chapter 2 Getting Started**

This chapter will show you the various ports and components of the Q1532 and familiarizes you with the notebook. Certain parts of the notebook can be user upgraded while others are fixed and cannot be changed.

#### 2.1 Power Sources

Your computer has two types of power sources: a Lithium-Ion battery and an AC adapter.

#### **Connecting the Power Adapters**

The AC adapter provides power for operating your notebook PC as well as charging the battery.

#### Connecting the AC Adapter

- 1. Plug the DC output cable into the DC power jack of your.
- 2. Plug the AC adapter into an AC electrical outlet.

#### Switching from AC Adapter Power to Battery Power

- 1. Be sure that you have at least one charged battery installed.
- 2. Remove the AC adapter. Your notebook will automatically switch from DC power to battery power.

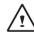

CAUTION: The Lithium-Ion battery does not ship with a pre-charge initially. You will need to connect the AC adapter to useyour notebook PC the first time.

It is recommended that only the AC adapter supplied with the Q1532 is used. Any other adapter could cause damage or malfunction and might result in injury.

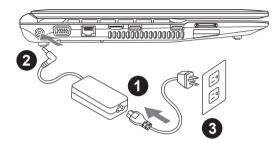

- 1. Connect the power cord to the AC adapter.
- 2. Connect the AC adapter to the DC power port of your computer.
- 3. Connect the AC adapter power cord to an AC outlet.

#### 2.2 Battery Maintenance Guidance

Lithium-Ion rechargeable batteries require routine maintenance and care in their use and handling. Read through below instruction and your notebook will achieve the maximum battery life span.

#### **Battery Maintenance:**

- Do not leave batteries unused for extended periods of time, either in the notebook or in storage. When a battery has been unused for 3months, check the charge status and charge or dispose of the battery as appropriate.
- The typical estimated life of a Lithium-lon battery is about two to three years or300 to 500 charge cycles, whichever occurs first. One charge cycle is a period of use from fully charged, to fully discharged, and fully recharged again.
   Use a two to three year life expectancy for batteries that do not run through complete charge cycles.
- Rechargeable Lithium-Ion batteries have a limited life and will gradually lose their capacity to hold a charge. This loss of capacity is irreversible. As the battery loses capacity, the length of time it will power the notebook decreases.
- The run time of your battery will vary depending on the product's configuration and the applications that you run. Routinely check the battery's charge status.
- Battery terminals must avoid contact with any metallic substance. For
  preventing shortage, avoid silver coins, tinsels and any other metallic
  substances to contact the + and terminals of the battery. For example, It
  might happen by inserting the batteries to a coat pocket or a leather handbag
  with some metallic substances mounted on it (metal buttons or zippers). There
  is high possibility of causing short circuits and connection damage of the
  battery.
- Consider replacing the battery with a new one if you note either of the following conditions:
- 1. The battery run time drops below about 80% of the original run time.
- 2. The battery charge time increases significantly.
- 3. If a battery is stored or otherwise unused for an extended period, be sure to follow the storage instructions in P10. If you do not follow the instructions, and the battery has no charge remaining when you check it, consider it to be damaged. Do not attempt to recharge it or to use it. Replace it with a new battery.

#### Charging:

The Lithium-Ion battery is recharged internally using the AC adapter. To recharge the battery, make sure the battery is installed and the notebook is connected to the AC adapter. The charge times will be significantly longer if your notebook is in use while the battery is charging. If you want to charge the battery more quickly, put your computer into Suspendonde or turn it off while the adapter is charging the battery. Please always follow the charging instructions provided with your notebook.

\*CAUTION:If you happen to leave your battery pack to go through an extended period of self-discharge, say more than three months, the battery voltage level will become too low and needs to be Pre-Charged (to bring the battery voltage level high enough) before it automatically resumes its normal Fast Charge. Pre-Charge may take 30 minutes. Fast Charge usually takes 2~3 hours.

#### Low Battery State:

When the battery level is low, a notification message appears. If you do not respond to the low battery message, the battery continues to discharge until it is too low to operate. When this happens, your notebook goes into Suspend mode. There is no guarantee your data will be saved once the notebook reaches this point.

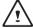

CAUTION: To protect your notebook from damage, use only the power adapter that came with it because each power adapter has its own power output rating.

Once your notebook goes into suspend mode as a result of a dead battery, you will be unable to resume operation until you provide a source of power either from an adapter or a charged battery. Once you have provided power, you can press the Suspend/ Resume button to resume operation. In Suspend mode, your data is maintained for some time, but if a power source is not provided promptly, the power indicator stops flashing and then goes out, in which case you have lost the data that was not saved. Once you provide power, you can continue to use your computer while an adapter charges the battery.

#### Storage:

- Charge or discharge the battery to approximately 50% of capacity before storage.
- Charge the battery to approximately 50% of capacity at least once every three months.
- Remove the battery and store it separately from the notebook.
- Store the battery at temperatures between 5 °C and 20 °C (41 °F and 68 °F).

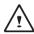

CAUTION: The battery self-discharges during storage. Higher temperatures (above 20 °C or 68 °F) reduce the battery storage life.

#### **Handling Precautions:**

- Do not disassemble, crush, or puncture a battery.
- Do not short the external contacts on a battery.
- Do not dispose of a battery in fire or water.
- Do not expose a battery to temperatures above 60 °C (140 °F).
- Keep the battery away from children.
- Avoid exposing the battery to excessive shock or vibration.
- Do not use a damaged battery.
- If a battery pack has leaking fluids, do not touch any fluids. Dispose of a leaking battery pack (see Disposal and Recycling section).
   In case of eye contact with fluid, do not rub eyes. Immediately flush eyes thoroughly with water for at least 15 minutes, lifting upper and lower lids, until no evidence of the fluid remains. Seek medical attention.

#### Disposal and Recycling:

Lithium-lon batteries are subject to disposal and recycling regulations that vary by country and region. Always check and follow your applicable regulations before disposing of any battery. Contact your local battery recycling organization. Many countries prohibit the disposal of waste electronic equipment in standard waste receptacles. Place only discharged batteries in a battery collection container. Use electrical tape or other approved covering over the battery connection points to prevent short circuits.

#### 2.3 Starting Your Notebook

#### Suspend / Power on Button

The suspend/power on switch is used to turn on your notebook from its off state. Once you have connected your AC adapter or charged the internal Lithium-Ion battery, you can power on your notebook by pressing the suspend/power on button located above the keyboard. If you need to take an extended break, press the button again to turn it off.

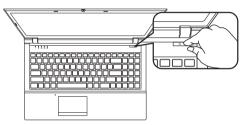

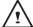

CAUTION: Do not carry your notebook around with the power on or subject it to shocks or vibration, as you risk damaging the hard disk.

When you power on your notebook, it will perform a Power On Self Test (POST) to check the internal parts and configuration for correct functionality. If a fault is found, your computer emits an audio warning and/or displays an error message.

Depending on the nature of the problem, you may be able to continue by starting the operating system or by entering the BIOS setup utility and revising the settings. After satisfactory completion of the Power On Self Test (POST), your notebook loads the installed operating system

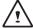

CAUTION Never turn off your notebook during the Power On Self Test (POST), or an unrecoverable error may occur.

#### 2.4 LED Status Indicators

The LED indicators on the computer display helpful information about the current status of the computer.

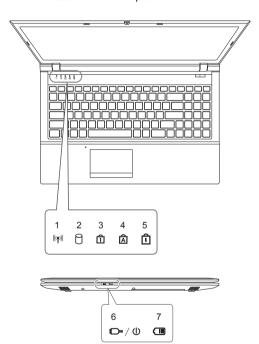

| NO.     | Icon             | Color          | Description                                         |  |
|---------|------------------|----------------|-----------------------------------------------------|--|
| 1       | ((( <b>ๆ</b> ))) | Green          | The Wireless LAN Module is Powered On.              |  |
|         | W[#              | Orange         | The Bluetooth Module is Powered On                  |  |
| 2       | 0                | Green          | Hard Disk Activity                                  |  |
| 3       | Û                | Green          | Number Lock (Numeric Keypad)<br>Activated           |  |
| 4       | Â                | Green          | Caps Lock Activated                                 |  |
| 5       | Û                | Green          | Scroll Lock Activated                               |  |
|         |                  | Orange         | The AC/DC Adapter is Plugged In                     |  |
| 6 =□√/ڧ |                  | Green          | The Computer is On                                  |  |
|         |                  | Blinking Green | The Computer is in Sleep Mode                       |  |
|         |                  | Orange         | The Battery is Charging                             |  |
| 7       |                  | Green          | The Battery is Fully Charged                        |  |
|         |                  | Blinking Green | The Battery Has Reached Critically Low Power Status |  |

#### 2.5 Using Function Keys

The keyboard has a numeric keypad for easy numeric data input. Pressing the Fn + NumLk keys turns on/off the numeric keypad. It also features function keys to allow you to change operational features instantly. The function keys (F1 - F12) will act as hot keys when pressed while the Fn key is held down.

| Fn+F1          | Touchpad Toggle. This function will disable the built-in touchpad of the notebook. This function can be used if typing on the built-in keyboard so that the mouse pointer does not move.             |
|----------------|----------------------------------------------------------------------------------------------------|
| Fn+F2          | Turn LCD Backlight Off (Press a key to or use Touchpad to turn on).                                                                                                    |
| Fn+F3          | Mute Toggle. This function will mute the volume control in Windows and all sound output from the speakers will stop. Pressing this combination again will enable sound output.                       |
| Fn+F4          | Sleep Toggle. This function will put the Notebook into sleep mode. The LCD will switch off and devices will switch to lower power mode.                                                              |
| Fn+F5<br>Fn+F6 | Volume Decrease / Increase. This function will gradually and incrementally decrease / increase the volume of the sound output from the notebook speakers.                                            |
| Fn+F7          | Display Toggle.                                                                                                    |
| Fn+F8<br>Fn+F9 | Brightness Decrease / Increase. This function will gradually and incrementally decrease / increase the brightness of the built in LCD panel.                                                         |
| Fn+F10         | PC Camera Power Toggle. This function will enable or disable the built-in Webcam. This can be used when the webcam is not needed to save battery life or to disable images in conferencing software. |

| Fn+F11     | WLAN Module Power Toggle. This function will enable or disable the embedded Wireless LAN Connection. The LED Status indicator will be on when this is enabled and off when disabled. |
|------------|----------------------------------------------------------------------------------------------------|
| Fn+F12     | Bluetooth Module Power Toggle                                                                                                    |
| Fn+ NumLk  | Numeric Keypad Toggle                                                                                                    |
| Fn + ScrLk | Scroll Lock Toggle                                                                                                    |

#### 2.6 Using the Touchpad

A touchpad pointing device comes built into your computer. It is used to control the movement of the pointer to select items on your desktop and use applications on the notebook.

The touchpad consists of a cursor control, a left and right button, and a scroll bar. The cursor control works the same way a mouse does, and moves the cursor around the display. It only requires light pressure from the tip of your finger. The left and right buttons function the same as mouse buttons. The actual functionality of the buttons may vary depending on the application that is being used. The scroll bar allow you to navigate quickly through pages, without having to use the on-screen cursor to manipulate the up and down scroll bars.

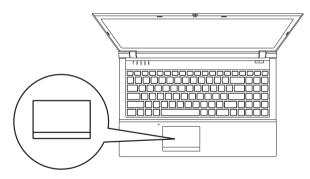

#### Clicking:

Clicking means pushing and releasing a button. To left-click, move the cursor to the item you wish to select, press the left button once, and then immediately release it. To right click, move the mouse cursor to the item you wish to select, press the right button once, and then immediately release it. You also have the option to perform the clicking operation by tapping lightly on the touchpad once.

#### Double-Clicking:

Double-clicking means pushing and releasing the left button twice in rapid succession. This procedure does not function with the right button. To double-click, move the cursor to the item you wish to select, press the left button twice, and then immediately release it. You also have the option to perform the double-click operation by tapping lightly on the touchpad twice.

#### Dragging:

Dragging means pressing and holding the left button while moving the cursor. To drag, move the cursor to the item you wish to move. Press and hold the left button while moving the item to its new location and then release it. Dragging can also be done using the touchpad. First, tap the touchpad twice over the item you wish to move, making sure to leave your finger on the pad after the final tap. Next, move the object to its new location by moving your finger across the touchpad, and then release your finger. Using the Scroll bar allows you to navigate through a document quickly without using the window's scroll bars. This is particularly useful when you are navigat-ing through on-line pages.

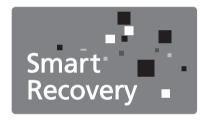

## Chapter 3 GIGABYTE Smart Recovery

#### 3.1 GIGABYTE Smart Recovery

System Recovery - Restore your Q1532 operating system.

The hard drive of the Q1532 has a hidden partition that contains a full backup image of the operating system that can be used to recover the system in the event that something happens to the operating system.

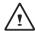

If the hard drive is removed or the partition deleted, the recover options will no longer be available and a recovery service will be needed.

#### **Launch System Recovery**

The system recover feature is part of the netbook installation and it ships preset from the factory. The options menu allows you to launch the Windows recovery tool to reinstall the operating system to factory defaults.

Below will briefly describe how to launch the recovery tool and to get the recovery started.

- 1. Turn off or restart the netbook.
- 2.Turn the netbook on and press and hold the F9 key to launch the tool.
- 3.The recovery window will open and give you the option to "Recovery" in the toolbar. You will be prompted if you want to recovery. Click on "Recovery" to begin the repair if you do.

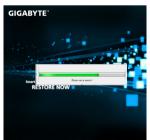

4.The "Recovering" window will open and begin the recovery.

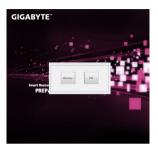

Once it is complete you will be prompted to reboot the netbook.

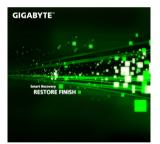

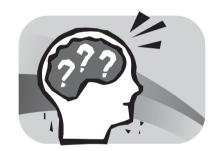

## **Chapter 4 Troubleshooting**

This section will briefly cover some frequently encountered problems and questions and provide a quick guide to assist with solve these problems. Most problems can be resolved quickly, simply and easily and are not always a system problem. Should you encounter a problem that is not yet or differently listed, please consult the GIGABYTE website or call your unit supplier for assistance.

For website assistance go to the Support section of <a href="www.gigabyte.com">www.gigabyte.com</a> for telephonic assistance please call the supplier of your unit or take the unit to the supplier directly for assistance.

#### **Troubleshooting**

Your notebook PC is sturdy and subject to few problems in the field. However, you may encoun-ter simple setup or operating problems that you can solve on the spot, or problems with periph-eral devices, that you can solve by replacing the device. The information in this section helps you isolate and resolve some of these straightforward problems and identify failures that require service.

#### 4.1 Identifying The Problem

If you encounter a problem, go through the following procedure before pursuing complex troubleshooting:

- 1. Turn off your notebook.
- Make sure the AC adapter is plugged into your notebook and to an active AC power source.
- 3.Make sure that any card installed in the PC card slot is seated properly. You can also remove the card from the slot, thus eliminating it as a possible cause of failure.
- 4.Make sure that any devices connected to the external connectors are plugged in properly. You can also disconnect such devices, thus eliminating them as possible causes of failure.
- 5.Turn on your notebook. Make sure it has been off at least 10 seconds before you turn it on.
- 6.Go through the boot sequence.
- 7.If the problem has not been resolved, contact your support representative.

Before you place the call, you should have the following information ready so that the customer support representative can provide you with the fastest possible solution:

- Product name
- Product configuration number
- Product serial number
- Purchase date
- Conditions under which the problem occurred
- Any error messages that have occurred
- Hardware configuration
- Type of device connected, if any

See the configuration label on the bottom of your notebook for configuration and serial numbers.

Copyright-protected technology This product incorporates copyright protection technology that is protected by U.S. patents and other intellectual property rights. Use of this copyright protection technology must be autho-rized by Macrovision, and is intended for home and other limited viewing uses only unless otherwise authorized by Macrovision. Reverse engineering or disassembly is prohibited.

#### **4.2 GIGABYTE Service Information**

More service information please link to GIGABYTE official website: <a href="https://www.gigabyte.com">www.gigabyte.com</a>

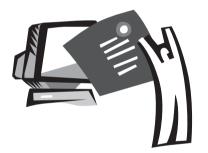

## **Appendix**

## **Q1532 Specifications**

|                 |              | Q1532M                                                                                                    | Q1532N                                                                                                    | Q1532P                                                                                                    |  |
|-----------------|--------------|----------------------------------------------------------------------------------------------------|----------------------------------------------------------------------------------------------------|----------------------------------------------------------------------------------------------------|--|
| CPU             |              | Intel® Core™ i3 / i5 / i7 Processor (Sandy Bridge)                                                                                                    |                                                                                                    |                                                                                                    |  |
| os              |              | Free DOS Genuine Windows® 7 Starter / Genuine Windows® 7 Home Basic Genuine Windows® 7 Home Premium / Genuine Windows® 7 Professional                        |                                                                                                    |                                                                                                    |  |
| Display         |              | 15.6" 1366x768 HD                                                                                                    |                                                                                                    |                                                                                                    |  |
| System Memory   |              | 1GB/2GB/2GB*2/4GB DDRIII, 2 slots (Max                                                                                                    | x 8GB)                                                                                                    |                                                                                                    |  |
| Chipset         |              | Mobile Intel® HM65 Express Chipsets                                                                                                    |                                                                                                    |                                                                                                    |  |
| Video Graphics  |              | Intel® HD Graphics 3000                                                                                                    | Intel <sup>®</sup> HD Graphics 3000<br>Nvidia <sup>®</sup> GeForce <sup>®</sup> GT 520M 1GB<br>Supports NVIDIA <sup>®</sup> Optimus™ Technology              | Intel <sup>®</sup> HD Graphics 3000<br>Nvidia <sup>®</sup> GeForce <sup>®</sup> GT 540M 2GB<br>Supports NVIDIA <sup>®</sup> Optimus™ Technology |  |
| Hard Disk Drive |              | 320/500/640/750GB 2.5" 9.5mm SATA HDD 5400rpm                                                                                                    |                                                                                                    |                                                                                                    |  |
| ODD             | ,            | 12.7mm Super Multi DVD RW                                                                                                    |                                                                                                    |                                                                                                    |  |
| I/O Port        |              | USB(2.0)*2, USB(3.0)*1, eSATA port, HDMI, D-Sub, RJ45,Mic-in, Earphone-out, 9-in-1 card reader (SD/MMC/RSMMC/Mini SD/MS/MS Pro/MS Due/SDXC/SDHC), DC-in jack | USB(2.0)*1, USB(3.0)*2, eSATA port, HDMI, D-Sub, RJ45,Mic-in, Earphone-out, 9-in-1 card reader (SD/MMC/RSMMC/Mini SD/MS/MS Pro/MS Due/SDXC/SDHC), DC-in jack | HDMI, D-Sub, RJ45, Mic-in, Earphone-out, 9-in-1 card reader (SD/MMC/RSMMC/Mini                                                                  |  |
| Audio           |              | 2W Speaker*2, Internal Mic-in                                                                                                    |                                                                                                    |                                                                                                    |  |
|                 | LAN          | 10/100/1000Mbps Ethernet Base-T                                                                                                    |                                                                                                    |                                                                                                    |  |
| Communications  | Wireless LAN | 802.11b/g/n Wireless Bluetooth V3.0+HS                                                                                                    |                                                                                                    |                                                                                                    |  |
| Communications  | Bluetooth    | 002.11b/g/ii Wireless Bluetootti V3.01113                                                                                                    |                                                                                                    |                                                                                                    |  |
| 3.5G Module     |              | N/A                                                                                                    |                                                                                                    |                                                                                                    |  |
| Webcam          |              | 1.3 Mega Pixel                                                                                                    |                                                                                                    |                                                                                                    |  |
| Secuirty        |              | Kensington Lock                                                                                                    |                                                                                                    |                                                                                                    |  |
| Battery         |              | Li-ion 6 cell                                                                                                    |                                                                                                    |                                                                                                    |  |
| Dimensions      |              | 374(W) X 250(D) X 37.2 (H)mm                                                                                                    |                                                                                                    |                                                                                                    |  |
| Weight          |              | ~2.6kg(w/ODD and 6-cell battery)                                                                                                    |                                                                                                    |                                                                                                    |  |

## **International Country Voltage**

| Region           | Voltage     | Frequency |
|------------------|-------------|-----------|
| Afghanistan      | 240V        | 50 Hz     |
| Albania          | 220V        | 50 Hz     |
| Algeria          | 230V        | 50 Hz     |
| American Samoa   | 120V        | 60 Hz     |
| Andorra          | 230V        | 50 Hz     |
| Angola           | 220V        | 50 Hz     |
| Anguilla         | 110V        | 60 Hz     |
| Antigua          | 230V        | 60 Hz     |
| Argentina        | 220V        | 50 Hz     |
| Armenia          | 230V        | 50 Hz     |
| Aruba            | 127V        | 60 Hz     |
| Australia        | 230V        | 50 Hz     |
| Austria          | 230V        | 50 Hz     |
| Azerbaijan       | 220V        | 50 Hz     |
| Azores           | 220V        | 50 Hz     |
| Bahamas          | 120V        | 60 Hz     |
| Bahrain          | 230V        | 50 Hz     |
| Balearic Islands | 220V        | 50 Hz     |
| Bangladesh       | 220V        | 50 Hz     |
| Barbados         | 115V        | 50 Hz     |
| Belarus          | 220V        | 50 Hz     |
| Belgium          | 230V        | 50 Hz     |
| Belize           | 110V / 220V | 60 Hz     |
| Benin            | 220V        | 50 Hz     |
| Bermuda          | 120V        | 60 Hz     |
| Bhutan           | 230V        | 50 Hz     |
| Bolivia          | 220V        | 50 Hz     |
| Bonaire          | 127V        | 50 Hz     |
| Bosnia           | 220V        | 50 Hz     |
| Botswana         | 231 V       | 50 Hz     |

| Region                   | Voltage      | Frequency |
|--------------------------|--------------|-----------|
| Brazil                   | 127V / 220 V | 60 Hz     |
| Brunei                   | 240V         | 50 Hz     |
| Bulgaria                 | 230V         | 50 Hz     |
| Burkina Faso             | 220V         | 50 Hz     |
| Burundi                  | 220V         | 50 Hz     |
| Cambodia                 | 230V         | 50 Hz     |
| Cameroon                 | 220V         | 50 Hz     |
| Canada                   | 120V         | 60 Hz     |
| Canary Islands           | 220V         | 50 Hz     |
| Cape Verde               | 220V         | 50 Hz     |
| Cayman Islands           | 120V         | 60 Hz     |
| Central African Republic | 220V         | 50 Hz     |
| Chad                     | 220V         | 50 Hz     |
| Channel Islands          | 230V         | 50 Hz     |
| Chile                    | 220V         | 50 Hz     |
| China (mainland only)    | 220V         | 50 Hz     |
| Colombia                 | 120V         | 60 Hz     |
| Comoros                  | 220V         | 50 Hz     |
| Congo-Brazzaville        | 230V         | 50 Hz     |
| Congo-Kinshasa           | 220V         | 50 Hz     |
| Cook Islands             | 240V         | 50 Hz     |
| Costa Rica               | 120V         | 60 Hz     |
| Côte d'Ivoire            | 230V         | 50 Hz     |
| Croatia                  | 230V         | 50 Hz     |
| Cuba                     | 110V         | 60 Hz     |
| Cyprus                   | 240V         | 50 Hz     |
| Czech Republic           | 230V         | 50 Hz     |
| Denmark                  | 230V         | 50 Hz     |
| Djibouti                 | 220V         | 50 Hz     |
| Dominica                 | 230V         | 50 Hz     |

| Region             | Voltage              | Frequency |
|--------------------|----------------------|-----------|
| Dominican Republic | 110V                 | 60 Hz     |
| East Timor         | 220V                 | 50 Hz     |
| Ecuador            | 120V                 | 60 Hz     |
| Egypt              | 220V                 | 50 Hz     |
| El Salvador        | 115V                 | 60 Hz     |
| Equatorial Guinea  | 220V                 | 50 Hz     |
| Eritrea            | 230V                 | 50 Hz     |
| Estonia            | 230V                 | 50 Hz     |
| Ethiopia           | 220V                 | 50 Hz     |
| Faroe Islands      | 220V                 | 50 Hz     |
| Falkland Islands   | 240V                 | 50 Hz     |
| Fiji               | 240V                 | 50 Hz     |
| Finland            | 230V                 | 50 Hz     |
| France             | 230V (formerly 220V) | 50 Hz     |
| French Guiana      | 220V                 | 50 Hz     |
| Gaza Strip         | 230V                 | 50 Hz     |
| Gabon              | 220V                 | 50 Hz     |
| Gambia             | 230V                 | 50 Hz     |
| Georgia            | 220V                 | 50 Hz     |
| Germany            | 230V (formerly 220V) | 50 Hz     |
| Ghana              | 230V                 | 50 Hz     |
| Gibraltar          | 240V                 | 50 Hz     |
| Greece             | 230V (formerly 220V) | 50 Hz     |
| Greenland          | 220V                 | 50 Hz     |
| Grenada            | 230V                 | 50 Hz     |
| Guadeloupe         | 230V                 | 50 Hz     |
| Guam               | 110V                 | 60 Hz     |
| Guatemala          | 120V                 | 60 Hz     |
| Guinea             | 220V                 | 50 Hz     |
| Guinea-Bissau      | 220V                 | 50 Hz     |

| Region        | Voltage              | Frequency    |
|---------------|----------------------|--------------|
| Guyana        | 240V                 | 60 Hz        |
| Haiti         | 110V                 | 60 Hz        |
| Honduras      | 110V                 | 60 Hz        |
| Hong Kong     | 220V                 | 50 Hz        |
| Hungary       | 230V (formerly 220V) | 50 Hz        |
| Iceland       | 230V                 | 50 Hz        |
| India         | 220V                 | 50 Hz        |
| Indonesia     | 127V / 230V          | 50 Hz        |
| Iran          | 220V                 | 50 Hz        |
| Iraq          | 230V                 | 50 Hz        |
| Ireland       | 230V (formerly 220V) | 50 Hz        |
| Isle of Man   | 240V                 | 50 Hz        |
| Israel        | 230V                 | 50 Hz        |
| Italy         | 230V (formerly 220V) | 50 Hz        |
| Jamaica       | 110V and 220V        | 50 Hz        |
| Japan         | 100 V                | 50 Hz / 60Hz |
| Jordan        | 230V                 | 50 Hz        |
| Kazakhstan    | 220V                 | 50 Hz        |
| Kenya         | 240V                 | 50 Hz        |
| Kiribati      | 240V                 | 50 Hz        |
| Kuwait        | 240V                 | 50 Hz        |
| Kyrgyzstan    | 220V                 | 50 Hz        |
| Laos          | 230V                 | 50 Hz        |
| Latvia        | 220V                 | 50 Hz        |
| Lebanon       | 240V                 | 50 Hz        |
| Lesotho       | 220V                 | 50 Hz        |
| Liberia       | 120V / 240V          | 50 Hz        |
| Libya         | 127V                 | 50 Hz        |
| Lithuania     | 230V (formerly 220V) | 50 Hz        |
| Liechtenstein | 230V 50 Hz           |              |

| Region                   | Voltage              | Frequency |
|--------------------------|----------------------|-----------|
| Luxembourg               | 230V (formerly 220V) | 50 Hz     |
| Macau S.A.R. of China    | 220V                 | 50 Hz     |
| Macedonia                | 220V                 | 50 Hz     |
| Madagascar               | 127V / 220 V         | 50 Hz     |
| Madeira                  | 220V                 | 50 Hz     |
| Malawi                   | 230V                 | 50 Hz     |
| Malaysia                 | 240V                 | 50 Hz     |
| Maldives                 | 230V                 | 50 Hz     |
| Mali                     | 220V                 | 50 Hz     |
| Malta                    | 230V                 | 50 Hz     |
| Martinique               | 220V                 | 50 Hz     |
| Mauritania               | 220V                 | 50 Hz     |
| Mauritius                | 230V                 | 50 Hz     |
| Mexico                   | 127V                 | 60 Hz     |
| Micronesia               | 120V                 | 60 Hz     |
| Moldova                  | 220-230V             | 50 Hz     |
| Monaco                   | 127V / 220 V         | 50 Hz     |
| Mongolia                 | 230 V                | 50 Hz     |
| Montenegro               | 220V                 | 50 Hz     |
| Montserrat (Leeward Is.) | 230V                 | 60 Hz     |
| Morocco                  | 127V / 220 V         | 50 Hz     |
| Mozambique               | 220V                 | 50 Hz     |
| Myanmar/Burma            | 230V                 | 50 Hz     |
| Namibia                  | 220V                 | 50 Hz     |
| Nauru                    | 240V                 | 50 Hz     |
| Nepal                    | 230V                 | 50 Hz     |
| Netherlands              | 230V (formerly 220V) | 50 Hz     |
| Netherlands Antilles     | 127V / 220V          | 50 Hz     |
| New Caledonia            | 220V                 | 50 Hz     |

| Region Voltage            |                      | Frequency |
|---------------------------|----------------------|-----------|
| New Zealand               | 230V                 | 50 Hz     |
| Nicaragua                 | 120V                 | 60 Hz     |
| Niger                     | 220V                 | 50 Hz     |
| Nigeria                   | 240V                 | 50 Hz     |
| North Korea               | 220V                 | 50 Hz     |
| Norway                    | 230V                 | 50 Hz     |
| Okinawa                   | 100 V                | 60 Hz     |
| Oman                      | 240V                 | 50 Hz     |
| Pakistan                  | 230V                 | 50 Hz     |
| Panama                    | 110V                 | 60 Hz     |
| Papua New Guinea          | 240V                 | 50 Hz     |
| Paraguay                  | 220V                 | 50 Hz     |
| Peru                      | 220V                 | 60 Hz     |
| Philippines               | 220V                 | 60 Hz     |
| Poland                    | 230V                 | 50 Hz     |
| Portugal                  | 220V                 | 50 Hz     |
| Puerto Rico               | 120V                 | 60 Hz     |
| Qatar                     | 240V                 | 50 Hz     |
| Réunion                   | 220V                 | 50 Hz     |
| Romania                   | 230V (formerly 220V) | 50 Hz     |
| Russian Federation        | 220V                 | 50 Hz     |
| Rwanda                    | anda 230V            |           |
| St. Kitts and Nevis       | 110V / 230V          |           |
| St. Lucia (Winward Is.)   | 240V                 | 50 Hz     |
| St. Vincent (Winward Is.) | ward ls.) 230V       |           |
| São Tomé and Príncipe     | 220V                 | 50 Hz     |
| Saudi Arabia              | 127V / 220V          | 60 Hz     |
| Senegal                   | 230V                 | 50 Hz     |
| Serbia                    | 220V                 | 50 Hz     |

| Region            | Voltage              | Frequency     |
|-------------------|----------------------|---------------|
| Seychelles        | 240V                 | 50 Hz         |
| Sierra Leone      | 230V                 | 50 Hz         |
| Singapore         | 230V                 | 50 Hz         |
| Slovakia          | 230V                 | 50 Hz         |
| Slovenia          | 230V                 | 50 Hz         |
| Somalia           | 220V                 | 50 Hz         |
| South Africa      | 220V                 | 50 Hz         |
| South Korea       | 220V                 | 60 Hz         |
| Spain             | 230V (formerly 220V) | 50 Hz         |
| Sri Lanka         | 230V                 | 50 Hz         |
| Sudan             | 230V                 | 50 Hz         |
| Suriname          | 127V                 | 60 Hz         |
| Swaziland         | 230V                 | 50 Hz         |
| Sweden            | 230V                 | 50 Hz         |
| Switzerland       | 230V                 | 50 Hz         |
| Syria             | 220V                 | 50 Hz         |
| Tahiti            | 110V / 220V          | 60 Hz / 50 Hz |
| Taiwan            | 110V                 | 60 Hz         |
| Tajikistan        | 220V                 | 50 Hz         |
| Tanzania          | 230V                 | 50 Hz         |
| Thailand          | 220V                 | 50 Hz         |
| Togo              | 220V                 | 50 Hz         |
| Tonga             | 240V                 | 50 Hz         |
| Trinidad & Tobago | 115V                 | 60 Hz         |
| Tunisia           | 230V                 | 50 Hz         |
| Turkey            | 230V                 | 50 Hz         |
| Turkmenistan      | 220V                 | 50 Hz         |
| Uganda            | 240V                 | 50 Hz         |
| Ukraine           | 220V                 | 50 Hz         |

| Region                   | Voltage              | Frequency |
|--------------------------|----------------------|-----------|
| United Arab Emirates     | 220V                 | 50 Hz     |
| United Kingdom           | 230V (formerly 240V) | 50 Hz     |
| United States of America | 120V                 | 60 Hz     |
| Uruguay                  | 230V (formerly 220V) | 50 Hz     |
| Uzbekistan               | 220V                 | 50 Hz     |
| Vanuatu                  | 230V                 | 50 Hz     |
| Venezuela                | 120V                 | 60 Hz     |
| Vietnam                  | 220V                 | 50 Hz     |
| Virgin Islands           | 110V                 | 60 Hz     |
| Western Samoa            | 230V                 | 50 Hz     |
| Yemen                    | 230V                 | 50 Hz     |
| Zambia                   | 230V                 | 50 Hz     |
| Zimbabwe                 | 220V                 | 50 Hz     |

## Plug Type

| Country       | Plug Type | Plug Picture                                                                                                    | Connector Type | Connector Picture |
|---------------|-----------|----------------------------------------------------------------------------------------------------|----------------|-------------------|
| USA           | LP-30B    |                                                                                                    | LS15           |                   |
| Canada        | LF-30B    |                                                                                                    | L515           |                   |
| Japan         | LP-54     |                                                                                                    | LS15           |                   |
| Taiwan        | LP-53     | and the same of the same of th | LS15           |                   |
| China         | PC-323    | The same                                                                                                    | LS15           |                   |
| Korea         | LP-E04    | -                                                                                                    | LS15           |                   |
| England       | - LP-60L  |                                                                                                    | LS15           |                   |
| Singapore     | _ LP-60L  |                                                                                                    | LOTO           |                   |
| Courth Africa | PE-364    | 200                                                                                                    | LS15           |                   |
| South Africa  | PE-361    | <b>3</b>                                                                                                    | LS15           |                   |

| Australia   | LP-23A | 50   | LS15 |  |
|-------------|--------|------|------|--|
| Germany     |        |      |      |  |
| France      |        |      |      |  |
| Sweden      |        |      |      |  |
| Finland     |        | P-33 | LS15 |  |
| Norway      | LP-33  |      |      |  |
| Belgium     |        |      |      |  |
| Netherlands |        |      |      |  |
| Austria     |        |      |      |  |
| Switzerland | LP-37  | 200  | LS15 |  |
| Denmark     | LP-38  | N    | LS15 |  |
| Italy       | PE-336 | M    | LS15 |  |

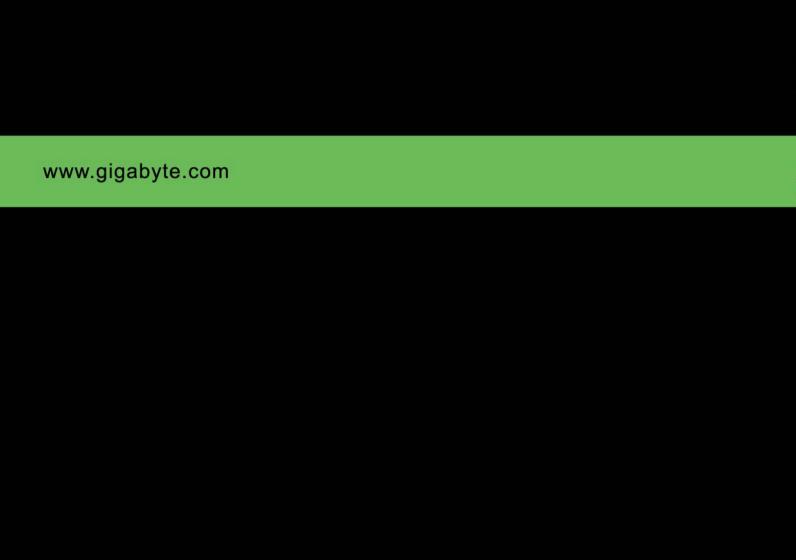